# निर्देश पत्र / सचना विवरणिका **INSTRUCTIONS SHEET/ INFORMATION BROCHURE**

आवेदक एक इंटरनेट सक्षम पर्सनल कंप्यूटर / लैपटॉप के माध्यम से ऑन लाइन आवेदन के पंजीकरण के लिए www.pasadrexam2014.in िेबसाइट के होम पेज पर **"CLICK HERE TO APPLY"** ललक का उपयोग करे।

आवेदन मे प्रवेश शुरू करने से पहले आवेदक को जन्म की तारीख, 10 +2 / 12 वीं कक्षा की उत्तीर्ण परीक्षा में प्राप्त अंकों की प्रतिशतता दो दशमलव तक, उत्तीर्णता वर्ष, पासपोर्ट आकार के फोटो की स्कैन कॉपी (10 केबी - 20 केबी माप, .jpg / JPEG प्रारूप में) व स्कैन हस्ताक्षर (5 केबी - 10 केबी माप, .jpg / JPEG प्रारूप में) सूचनाओं को भरने और ऑन लाइन आवेदन अपलोड करने की आवश्यकता होती है.

The applicant has to use an Internet enabled work station, personal computer/laptop and should open the website www.pasadrexam2014.in to find the link **"CLICK HERE TO APPLY"** on the home page for Registration of On-line Application. Before starting feeding of inputs the applicant should be ready with the Percentage of marks scored in qualifying 10+2/12th class up to two decimals and Year of passing, Date of birth, soft copies of passport size Photo (in size of 10KB to 20 KB in .jpg/jpeg format) and scanned Signature (in size of 5KB to 10 KB in .jpg/jpeg format) which are required to be uploaded after filling up of the inputs and uploading the application on-line.

## पंजीकरण प्रक्रिया में आप को निम्नलिखित कदम उठाने है:

## **In the Registration process you have to do following steps**:

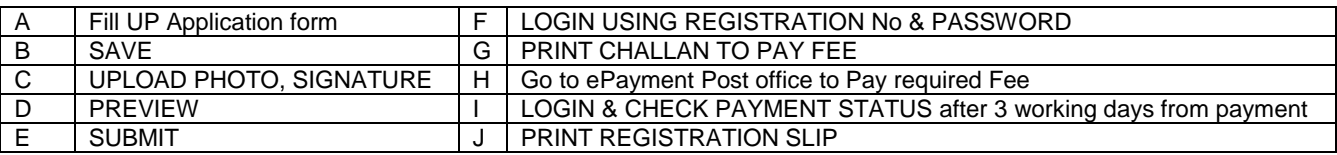

\*इस दस्तावेज़ में पंजीकरण प्रक्रिया के अंत में दी हुई महत्वपूर्ण जानकारी भी पढ़ें

**\*Please also read Important Information given at the end of Registration Process in this document**

 $\overline{\mathbf{X}}$ रिंभ $\overline{\mathbf{Y}}$  : "CLICK HERE TO APPLY" पर क्लिक करें.

**START -** Click the Link **"CLICK HERE TO APPLY".**

**A.** आवेदन पत्र **भरें:** सभी विवरण एक एक करके Tab / Mouse की सहायता से उचित स्थान पर भरें :-

**Fill up the Application Form**: Enter following details one-by-one in the relevant fields using TAB or Mouse curser:

1. आवेदक का नाम : तीन ट्कड़े / स्थान पर भरें (जैसा की मैट्रिक/SSC/10+2 प्रमाणपत्रों मे उल्लिखित है)

**NAME OF APPLICANT –** Enter in THREE FIELDS (as mentioned in the Matriculation/SSC/10+2 Certificate issued by a recognized university/board of secondary education).

2. **आवेदक के पिता का नाम** : तीन टुकड़े / स्थान पर भरें (जैसा की मैट्रिक प्रमाणपत्रों/SSC मे उल्लिखित है)

**NAME OF FATHER –** Enter in THREE FIELDS (as mentioned in the Matriculation/SSC Certificate issued by a recognized university/board of secondary education)

3. आवेदक का लिंग : लिंग (पुरुष / महिला) दी हुई सूची मे से देखकर चुने

**Applicant's SEX –** Select (Male/Female) from SCROLL LIST.

4. **आवेदक की श्रेणी** : श्रेणी उल्लिखित सूची में से चने. यदि आवेदक अनुसूचित जाति / अनुसूचित जनजाति /अन्य पिछड़ा वर्गके रूप में आरक्षण का दावा करता है तो निर्धारित प्रारूप में एक सक्षम अधिकारी द्वारा जारी मूल जाति प्रमाणपत्र पंजीकरण की अंतिम तिथि के अवसर पर आवेदक के कब्जे में होना चाहिए

**APPLICANT CATEGORY** – Select the relevant CATEGORY from SCROLL LIST. (The applicant should be in

possession of Original Caste Certificate issued by a competent authority in prescribed format if he/she is claiming reservation as SC/ST/OBC)

5. **आवेदक की उपश्रेणी :** लिखित उपश्रेणी स्क्रॉल सूची में से चुने;

लागू नहीं है, I = नेत्रहींनता विक्लांग, II = बधिरता विक्लांगता, III = शारीरिक विक्लांगता, भूतपूर्व सैनिक उदाहरणतः यदि आवेदक अनुसूचित जनजाति का है और बधिर भी हैं तो उसे बॉक्स संख्या ०४ और उपश्रेणी बॉक्स संख्या ०५ मे शारीरिक विक्लांग – II पर चिन्हित करना होगा। यदि किसी भी उपश्रेणी के नहीं हैं तो 'लागू नहीं है' सूची में से चुने

नोट: आवेदक केवल प्रमुख विकलांगता के लिए छूट का लाभ उठा सकता है . ऑनलाइन पंजीकरण के समय निर्धारित प्रारूप में सक्षम चिकित्सा अधिकारियों द्वारा जारी मूल मेडिकल सर्टिफिकेट आवेदक के पास होना चाहिए और और जब कभी मांगने / अपेक्षा करने पर प्रस्तुत करने में सक्षम होना चाहिए.

**APPLICANT SUB CATEGORY** – Select relevant sub category from SCROLL LIST; Not Applicable, PH I – VISUALLY IMPAIRED, PH II – HEARING IMPAIRED, PH III – ORTHOPEDICALLY HANDICAPPED, Ex Serviceman.

**FOR ILLUSTRATION -** A Hearing Impaired applicant belonging to SC Community should Select SC CATEGORY IN No 4 AND PH-II in No 5.

**Note:** The applicant is to avail relaxation only for the Predominant disability. The applicant should be in possession of Original Medical Certificate for the same issued by competent medical authorities in the prescribed format at the time of Online Registration. And should be able to produce as & when demanded / required.

<mark>5.1 भूतपूर्व</mark> सैनिक की उपश्रेणी का आवेदक: यदि आवेदक भूतपूर्व सैनिक की उपश्रेणी का है तो सेना सेवा की कुल अवधि वर्ष, महीनें व दिवस बॉक्स में चिन्हित करें. सक्षम सशस्त्र बल के अधिकारियों द्वारा जारी मूल मुक्ति प्रमाण पत्र भूतपूर्व सैनिक के पास होना चाहिए.

**Ex-Serviceman** should possess the original discharge certificate issued by the competent armed force authorities. They should indicate the length of service rendered in the Armed Forces in number of Years, Months & Days in YY,MM,DD format in the given column which should be as per discharge certificate. If applicant belonging to ex-serviceman fails to indicate the length of service rendered, process will not allow the applicant to proceed further.

**5.2 सेवारत** सरका**री कर्मचारी** : (कम से कम ०३ वर्ष) - अगर आवेदक सरकार में कम से कम ०३ वर्ष तक भारत में कार्यरत है तो उल्लिखित सूची में से (हाँ / नहीं) चुनें। आवेदक ऑनलाइन पंजीकरण से पहले अपने नियोक्ता को सूचित करना चाहिए.

**SERVING GOVERNMENT EMPLOYEE (with minimum Three years of service) -** Select (YES/NO) from SCROLL LIST. The applicant should inform his/her employer before registering online.

6. **जन्म तिथि :** तिथि, महीना और वर्ष दी गयी सूची से चुनें। (जैसा की मैट्रिक प्रमाणपत्र मे उल्लिखित है) <u>नोट:</u> निर्धारित आयु सीमा और उपलब्ध छूट विज्ञापन / अधिसूचना के पैरा क्रमांक७ में संकेत कर रहे हैं.

आयु सीमा का निर्धारण ऑनलाइन पंजीकरण के लिए अंतिम तिथि 27-03-2014 के आधार पर किया जाएगा.

**DATE OF BIRTH –** Select DATE, MONTH & YEAR from SCROLL LIST (as mentioned in the Matriculation/SSC Certificate).

**Note:** The prescribed Age limits and relaxations available are indicated in para No 7 of the Notification/ Advertisement. The applicant is advised to refer the same before filling this input & for claiming any relaxation in age.

**Age as on the last date of Registration:-** The crucial date for determining the age limit shall be as on the closing date for Online Registration of applications from the applicants i.e 27-03-2014.

- 7. उ**त्तीर्ण वर्ष १०+२/१२** वीं कक्षा **के आधार पर**: 10 +2 / 12 वीं कक्षा पास परीक्षा का उत्तीर्णता वर्ष बॉक्स में चिन्हित करें। **YEAR OF PASSING IN 10+2/12th Class Pass -** Passing year of Qualifying Examination of 10+2/12th Class Pass Examination from a Recognized Board / University.
- 8. **१०+२/१२** वीं कक्षा **के परीक्षा में प्राप्त अंकों की प्रतिशतता** आवेदक की १०+२ / समकक्ष परीक्षा में प्राप्त अंकों की प्रतिशतता भरें। उदहारणतः अगर आवेदक ने ७५.४०% अंक प्राप्त किये हैं तो पहले बॉक्स में ७५ और दूसरे बॉक्स में ४० लिखें।

**PERCENTAGE OF MARKS IN 10+2/12th Class Pass –** Percentage of Marks as recorded in the Marks Sheet of Qualifying Examination of 10+2/12th Class Pass Examination. Enter percentage of scored marks in two digits and up to two decimals. Illustration - If an Applicant has secured 75.40% enter 75.40 in the boxes as 75.40.

# 9. मान्यता प्राप्त बोर्ड / विश्वविध्यालय जहां से १०+२ की परीक्षा उत्तीर्ण की हो - नाम लिखें।

नोट: यदि आवेदक ने व्यावसायिक विषयों मेें 10 +2 / 12 वीं कक्षा परीक्षा पास किया है तो आवेदन करने के पात्र नहीं है

**Name of Recognized Board / University from where 10+2/ 12th Class has been passed -** Enter Name.

**Note:** Applicant qualified in 10+2/12<sup>th</sup> Class Pass Examination is only eligible to apply. Applicants who have studied in **vocational streams in 10+2 /12th Class Pass Examination is not eligible to register application on-line.**

# 10. **यदि अंग्रेज़ी १०+२ तक पढ़ी है** - हाँ / नहीं चुनें. योग्यता के लिये हाँ अनिवार्य है।

**Whether Studied in English in 10+2 /12th Class Pass –** Select (YES/NO) from SCROLL LIST. YES is mandatory for eligibility. If applicant indicates NO his/her application will not be Registered.

11. यदि स्थानीय भाषा या हिन्दी विषय का अध्ययन संभन्धित पोस्टल सर्कल के राज्य / केंद्रशासित प्रदेश में मैट्रिक स्तर पर किया ्म २ सहमान आगे से मुद्दे में यो का नगर को प्राप्त को लिये हाँ अनिवार्य है।<br>**है** - उल्लिखित सूची में से हाँ / नहीं चुनें. योग्यता के लिये हाँ अनिवार्य है।

**Whether Studied in Local Language of the State / UT of the Postal Circle concerned or Hindi as a subject at least in Matriculation Level -** Select (YES/NO) from SCROLL LIST. YES is mandatory for eligibility. If applicant indicates NO his/her application will not be Registered.

12. **राष्ट्रीयता (भारतीय)** - अगर आवेदक की राष्ट्रीयता भारतीय है तो हाँ / नहीं चुनें। योग्यता के लिये हाँ अनिवार्य है।

**NATIONALITY (INDIAN) -** Select (YES/NO) from SCROLL LIST. YES is mandatory for eligibility.

## 13**. मोबाइल नंबर लिखें** - आवेदक अपना वैध मोबाइल नंबर लिखें और परीक्षा परिणाम घोषित होने तक इसे सक्रिय रखें।

**MOBILE NUMBER –** Enter only in DIGITS. Applicant to have a valid & working Mobile Number which should be kept working till the declaration of results to enable to receive any communication.

14. **ई - मेल आई डी लिखें** - आवेदक अपनी वैध और सक्रिय ई - मेल आई डी लिखें। परीक्षा की जानकारी इसी ई - मेल आई डी पर दी जा सकती है । फ़ॉर्म भरते समय आवेदक के पास यदि ई - मेल आई डी नहीं है तो वह फ़ॉर्म भरने से पहले इसे तैयार कर ले और परीक्षा परिणाम घोषित होने तक इसे सक्रिय रखें।

<u>नोट:</u> ईमेल सेवा प्रदाता की गलती के कारण विभाग द्वारा भेजे गए ईमेल की गैर प्राप्ति के लिए विभाग जिम्मेदार नहीं होगा.

**EMAIL ID –** Enter VALID and ACTIVE EMAIL ID. Applicant to have a valid, active & personal email ID, which should be kept active till the declaration of results. It may be used for communication. In case Applicant does not have a valid personal e-mail ID, he/she should create his/her new e-mail ID before applying on-line and must maintain that email account. The department will not responsible for non receipt of emails sent to him/her due to fault of the mail service provider.

15. **पत्र - व्यवहार का पूर्ण पता -** आवेदक अपना पूरा पता तीन पंक्तियों मे शहर / कसबा, पिन कोड, राज्य सहित भरें। आवेदक द्वारा भरे पते का प्रयोग भविष्य में पत्र - व्यवहार के लिये किया जायेगा।

**ADDRESS OF CORRESPONDENCE –** Enter COMPLETE ADDRESS IN THREE ADDRESS LINES, CITY/TOWN, PIN CODE, STATE. It shall be used for all future correspondence with the applicant.

16. **आवेदन किया जाने वाला पोस्टल सर्कल** - नीचे दी हुई कोड सूची 1.0 में से भरें।

**POSTAL CIRCLE APPLIED FOR –** Select from SCROLL LIST. Refer **Code List 1.0** later in this document for the List of Postal Circles.

**आवेदन किया जाने वाला पद** : नीचे दी हुई सूची में से कम से कम एक या अधिक पद (इच्छा व वरीयता के अनुसार) भरें। **PAPO** व SARMS पोस्ट पोस्टल सर्कल में डिवीजन के स्तर के पद हैं जबकि अन्य पद (पांच) यानी PASBCO, PACO/RO, PAFPO, PAMMS व PARLO सर्कल में अन्य इकाइयों से संबंधित पोस्टल सर्कल कैडर पोस्ट है.

**POST APPLIED FOR -** Select from SCROLL LIST in the order of PREFERNCE of Posts. Select ATLEAST ONE POST. Select the name of the Post in the box as per the table given below. **PAPO** & **SARMS** posts are Divisional level posts in the Postal Circle whereas **OTHER POSTS** (Five) i.e**. PASBCO, PACO-RO, PAFPO, PAMMS & PARLO** are Circle cadre posts pertaining to other Units in the Postal Circle.

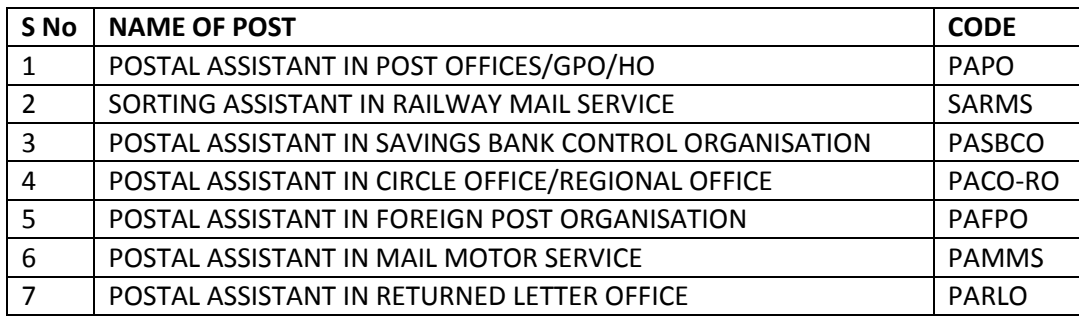

नोट: पोस्टल डाक सर्किलों के डिवीजन में विभिन्न पदों के रिक्त स्थान की स्थिति संबंधित डाक सर्किलों के विज्ञापन / अधिसूचना वेब साइट पर प्रदर्शित किया है. पंजीकरण की शुरुआत से पहले आवेदक अधिसूचना / विज्ञापन लिंक में पोस्टल सर्कल के नाम पर क्लिक करके रिक्ति की स्थिति देखेंने से पहले व पोस्ट और पोस्टल डिवीजन के लिए वरीयताओं को तय कर सकते हैं.

**Note:** Postal Circle wise vacancy position for various posts is given under web link named "VACANCIES" along with this Notification/ Advertisement for respective Postal Circles. Before start of Registration Applicant shall see vacancy position of the Postal Circle for which he/she intends to apply by clicking name of the Postal Circle in web link named "VACANCIES" so that he/she can decide preferences for posts & division.

18. **आवेदन किया जाने वाला पोस्टल डिवीजन** - नीचे दी हुई कोड सूची 2.0 में से कम से कम एक या अधिक से अधिक पोस्टल/ आरएमएस डिवीजन (इच्छा व वरीयता के अनुसार) भरें।

१८.१ सफल उम्मीदवारों का आवंटन: एक पूरे पोस्टल सर्किल के लिए एक आम मेरिट सूची साथ पदों की सभी श्रेणियों के संबंध में तैयार किया जाएगा. आवेदक आवेदित पोस्ट के क्रम में डाक / आरएमएस डिवीजनों के लिए अपनी वरीयता का संकेत (इच्छानुसार) भरें. बाद में उम्मीदवारों की मेरिट लिस्ट के अनुसार और रिक्त स्थान की उपलब्धता में स्थिति के आधार पर उनकी पसंद के अनुसार पदों और डिवीजन में आवंटित किया जाएगा. अगर उसके प्रदर्शन अनुसार उनकी पसंद के पद का आवंटन नहीं किया जाएगा तो जहां पर रिक्त पद मौजूद है वहां आवंटित किया जा सकता है. यदि आवेदक को पद और डिवीजन इच्छानुसार पद नहीं मिल रहा है तो इस स्थिति में वह पोस्ट / डिवीजन की किसी भी श्रेणी में नियुक्ति को स्वीकार करने को तैयार है, इस तरह उपक्रम आवेदक निम्न लिखित घोषणा में दे रहा है.

**POSTAL DIVISION APPLIED FOR -** Select from SCROLL LISTS in the order of PREFERNCE. Select ATLEAST ONE DIVISION OR maximum 10 Postal/RMS divisions for the Postal Circle to which he/her is applying. Refer **Code List 2.0** later in this document for the List of Postal Divisions. The applicants are cautioned that they have to prefer Postal/RMS divisions from the same Postal Circle.

**18.1 Allocation of the successful candidates:** A common merit list for the whole Postal Circle shall be prepared in respect of all categories of posts put together. For the said purpose, the candidates shall indicate their preference of the post in the order and also indicate their preference for Postal/RMS Divisions in the online application. Thereafter, the candidates will be allotted to the posts and division as per their preference based on their position in the merit list and availability of vacancy. Such candidates who are not able to get the allocation in any of the post of his preference because of his/her performance, such candidates might be allocated to the post/division where the vacancies exist. In the DECLARATION given below candidates gives an undertaking that in the event of his/her not getting the post in his preference, he/she is willing to accept the appointment in any category of the post/division The candidates who do not indicate their preference, it will be presumed that they have equal preference for all the posts/divisions and may be allocated to the post or division where vacancy exists at the discretion of the Competent Authority.

**19.** परीक्षा शहर - नीचे दी हुई कोड सूची 1.0 में से कम से कम एक या अधिकतम तीन परीक्षा शहर (इच्छानुसार) भरें। परीक्षा शहर प्रथम वरीयता के अनुसार आवंटित किया जाता है. हालांकि परीक्षा शहर उम्मीदवारी की मात्रा के आधार पर वरीयता 2 और 3 की भी विचार किया जा सकता है. परीक्षा केन्द्र / स्थान में किसी भी बदलाव किसी भी परिस्थिति में आवेदकों को अनुमति नहीं होगी.

**EXAM CITY -** Select THREE Examination Cities from SCROLL LISTS in the order of PREFERNCE from the Postal Circle to which he/she applies. Select ATLEAST ONE CITY. Exam City is allotted as per the Preferences marked by the applicant. However depending upon of the candidature volume of the exam city other exam cities of Postal Circle may also be considered. The Applicants are clearly informed that the allotment of Examination City in the Postal Circle applied for is the prerogative of the Department and requests received for any change in examination centre/venue will not be permitted under any circumstances. Refer Code List 1.0 later in this document for the List of Exam Cities in the Postal Circles.

**20.** घोषणा: आवेदक घोषणा को ध्यान से पढ़ें और चेक बॉक्स (√) का चयन घोषणा में उल्लेख सभी शर्तों की स्वीकृति इंगित करता है.

**DECLARATION to be furnished–** SELECT THE CHECK BOX (√) is mandatory for the eligibility. Applicant shall carefully read the Declaration and Select the CHECK BOX (√). Selection of the CHECK BOX (√) indicates the A**cceptance** of all the Terms & Conditions mentioned in the Declaration.

**B –** डाटा (SAVE): अगर पंजीकरण प्रणाली आवेदक की सभी पात्रता शर्तों उत्तीर्ण में पाता है तो बटन "सहेजें" दबाने पर आवेदक का डेटा सफलतापूर्वक SAVE हो जाएगा और "Data saved Successfully" के संकेत के साथ आवेदक फोटो और हस्ताक्षर के अपलोड करने में सक्षम हो जाएगा. अगर डेटा सहेजा नहीं गया है, तो प्रणाली से कमी का संकेत मिल जाएगा जैसे कोई छूटी प्रविष्टि या पात्रता में कमी. साथ में आवेदक के लिए संबंधित बॉक्स में सुधार के लिए वापस आ जाएगा.

**SAVE –** On pressing **"Save"** button, if applicant qualifies all the eligibility conditions system will save the Applicant's data and Prompt "Data saved Successfully". Applicant is able to proceed forward for Uploading Photo &Signature. If data is not saved, system will prompt the Shortcoming and shall go back to column of Missed Entry or Short coming in the Eligibility.

**C – अपलोड फोटो, हस्ताक्षर: "अपलोड फोटो, हस्ताक्षर" बटन दबाने पर आवेदक एक पेज देखता है जहां पर वह फोटो और हस्ताक्षर अपलोड कर** सकतेहैं. अनर्क मर्दर्द FAQ पृष्ठ में र्दी गई है

i) आवेदक की फोटो : पासपोर्ट आकार में आवेदक की हाल का एक रंगीन और वैध फोटोग्राफ. फोटो पर हस्ताक्षर न करें और न हीं सत्यापित करें. तस्वीर का एक स्कैन कॉपी 20KB से अधिक नहीं JPG / JPEG प्रारूप में अपलोड किया जा रहा है. आवेदक का फोटो सरकारी रिकॉर्ड के लिए और परीक्षा की प्रक्रिया के दौरान इस्तेमाल किया जाएगा.

ii) आवेदक के हस्ताक्षर: हस्ताक्षर की स्कैन की हुई कॉपी 10KB से अधिक JPG / JPEG प्रारूप में अपलोड किया जा रहा है. आवेदक के हस्ताक्षर सरकारी रिकॉर्ड के लिए और परीक्षा की प्रक्रिया के दौरान इस्तेमाल किया जाएगा.

**UPLOAD PHOTO, SIGNATURE –** On pressing **"**Upload Photo, Signature**"** button**,** applicant sees a page where he/she can upload the Photo & Signature. More help is given in the FAQ page.

- **i. PHOTO –** A recent and sharp Photo of Applicant in color of Passport size is to be uploaded. Do not sign on the photograph and do not get the photograph attested. A soft/scan copy of photo is to be Uploaded in jpg/jpeg format of size not more than 20KB. Applicant's Photo shall be used for the official record and during the Examination process. In case there is a variation in the Photograph at the time of Examination in Paper I/II candidate is not allowed to take the examination.
- **ii. SIGNATURE–** Signature of Applicant. A sharp scanned copy of recent Signature is to be Uploaded in jpg/jpeg format of size not more than 10KB. The Applicant's signature shall be used for the official record and during the Examination process. In case there is a variation in the Signature at the time of Examination in Paper I/II candidate is not allowed to take the examination.

**D.** पूर्वावलोकन (Preview): आवेदक भरे हुए आवेदन की पूर्वावलोकन देख सकते हैं . अगर वह बदलना चाहता है , तो वह पूर्वावलोकन

CLOSE करे और वापस जाके आवश्यक परिवर्तन कर सकते हैं. एक बार फिर से पुर्वावलोकन देख सकते हैं. और अंत में पुर्ण संतुष्टि के बाद सहेज

## (SUBMIT) बटन दबाएँ.

आवेदक के लिए अनिवार्य है कि उसकी फोटो व हस्ताक्षर पुर्वावलोकन में दिए गए बॉक्स में अच्छा स्पष्टता के साथ दिखना और फिट बैठना चाहिए. अगर फोटो / हस्ताक्षर बाद में धुंधला या बॉक्स से बड़ा / छोटा होना पाया जाता है तो उसका आवेदन और / उसकी उम्मीदवारी किसी भी सूचना के बिना रद्द कर दिया जाएगा और कोई शुल्क वापस नहीं किया जाएगा.

**PREVIEW –** Applicant can see the Preview of the filled Application. If he/she wants to change, he can go back and make required changes and Save once again. He/she can once again see Preview and only after he/she is satisfied can finally presses SUBMIT button.

It is **mandatory** for the applicant to see that his/her PHOTO & SIGNATURE are seen with good clarity and fits into the boxes given in the PREVIEW. If PHOTO / SIGNATURE are found to be blurred or smaller /bigger than the box at the later stage its application & his/her candidature will be cancelled without any communication and no FEE will be refunded.

**E.** प्रस्तुत करना (SUBMIT) - यह बटन अंत में आवेदन सहेजता है. प्रणाली एक अद्वितीय पंजीकरण संख्या के साथ आवेदक को "पंजीकरण सफलतापूर्वक किया गया है" का प्रदर्शन (संकेत) करेगी. यह पंजीकरण संख्या और पासवर्ड भविष्य लॉगिन (LOGIN) और संदर्भ के लिए ईमेल

आईडी से आवेदक को भेजा जाएगा और आवेदक के मोबाइल पर एक एसएमएस (SMS) भी भेजा जाएगा. यदि आवेदक को ईमेल नहीं मिल रहा है, तो ईमेल खाता मे जंक ईमेल / स्पैम की भी जांच करें.

**SUBMIT** – This button finally saves the application. Please note that no changes in the Application Data will be permitted after this stage. Applicant is Prompted with the message "Registration has been done successfully" and (a Unique) Registration Number is generated for the application. This Registration Number along with a Password is sent to applicant's email ID and also through a SMS on Applicant's Mobile for future login and references. If applicant is not getting email, please check the Junk email/ SPAM too in the email account.

नोट: आवेदक की पात्रता एवं पात्रता बाद भर्ती प्रक्रिया में मूल दस्तावेजों से उसकी सूचना और प्रस्तुति के संबंध में इसकी शुद्धता / असलियत सत्यापित किया जाएगा . किसी भी स्तर पर झूठी या गलत जानकारी का पता लगने पर बिना कोई कारण बताए उम्मीदवारी / नियुक्ति की अयोग्यता / समानि की जा सकिी है.

**Note:** Applicant's credentials & eligibility shall be verified for its correctness / genuineness with respect to his/her appearance and presentation of original documents later in the recruitment process. On detecting information as False or Incorrect at any stage can lead to disqualification / termination of candidature / appointment without assigning any reason.

# **F.** पंजीकरण संख्या और पासवर्ड का उपयोग

आवेदक अधिक जानकारी के लिए लॉग इन करने के पंजीकरण संख्या और पासवर्ड का उपयोग कर सकते हैं. सफल लॉगिन करने पर वह भगतान शुल्क के लिए प्रिंट चालान, भुगतान की स्थिति और प्रिंट पंजीकरण पर्ची प्रिंट चालान लिंक का उपयोग कर सकते हैं.

## **USING REGISTRATION No & PASSWORD**

Applicant can use the Registration Number and Password to LOGIN for further information. On successful LOGIN he/she finds the links **PRINT CHALLAN TO PAY FEE, CHECK PAYMENT STATUS & PRINT REGISTRATION SLIP.**

# **G.** भुगतान शुल्क के लिए प्रिंट चालान

"शुल्क का भुगतान करने के लिए प्रिंट चालान" के लिए लिंक पर क्लिक करने पर आवेदक शुल्क चालान प्रिंट कर सकते है व शुल्क का भुगतान कर सकते हैं. यह एक A4 आकार के पेज पर प्रिंट करने के केवल एक Laserjet या इंकजेट प्रिंटर का उपयोग कर सकते है.

## **PRINT CHALLAN TO PAY FEE**

On clicking link for "**PRINT CHALLAN TO PAY FEE"** applicant generates FEE Challan needed to pay FEE. It has to be printed using a Laserjet or Inkjet printer ONLY on an A4 size sheet.

## **H.** शुल्क का भुगतान करने के लिए ePayment डाक घर जाना:

आवेदक के किसी भी ePayment डाक घरों में शुल्क चालान की हार्डकॉपी प्रिंटआउट (तीन प्रतियां एक A4 पेज पर) ले जा कर नकदी में शुल्क का भुगतान कर सकते है. पोस्टल सर्कल में ePayment डाकघर की सूची एक वेब लिंक में दी गई है. A4 पेज पर चालान की तीन प्रतियां शामिल हैं. दो प्रतियां काउंटर से एकत्र किया जाएगा और आवेदक भविष्य में संदर्भ के लिए आवेदक की प्रतिलिपि व शुल्क भुगतान की रसीद संचित कर सकते हैं. काउंटर छोड़ने से पहले, आवेदक अपनी संतुष्टि के लिए शुल्क चालान भुगतान की रसीद पर मुद्रित पंजीकरण के विवरण से मेल निश्चय रूप सेकरिे है

## नोट: डाकघरों में शुल्क **जमा होना** पंजीकरण के समापन दिवस के बाद पाँच में दिन बंद जाएगा

## **Go to ePayment Post office to Pay Fee**

Applicant is required to carry hardcopy printout of FEE CHALLAN (Three copies one A4 sheet) to one of the ePayment Post Offices and pay FEE in CASH. List of ePayment Post Office in the Postal Circle is given in a link. The sheet contains Three copies of challan. Two copies will be collected by the Counter and applicant can retain Applicant's Copy for future reference. On payment of FEE in CASH Applicant will get a paper RECEIPT which is also to be retained for future reference. Before leaving Counter, Applicant is required to match Registration details printed on the RECEIPT with FEE CHALLAN for its correctness

**Note:** FEE collection at Post Offices will CLOSE within **FIVE** days after the last date of Registration.

# <u>I. लॉग इन और चेक भुगतान की स्थिति की जानकारी</u>

"भुगतान स्थिति" की जाँच के लिए आवेदक 3 दिनों के बाद लॉगइन करे. यदि आपका भुगतान तब तक पंजीकरण प्रणाली में परिलक्षित नहीं किया गया है तो आवेदक ईमेल आईडी helpdesk.dopexam @ gmail.com पर पूछताछ के लिए एक प्रश्न भेज सकते है. यदि भुगतान स्थिति "हाँ" हैं तो आवेदक अगले कदम में पंजीकरण पर्ची प्रिंट कर सकते हैं.

## **LOGIN & CHECK PAYMENT STATUS**

For checking the "Payment Status" Applicant is to LOGIN after 3 days. If your payment till then has not been reflected in the Registration System, to do enquiry applicant can send a query on the email ID [helpdesk.dopexam@gmail.com.](mailto:helpdesk.dopexam@gmail.com) If Payment Status is "Paid" you may proceed to next for printing of Registration Slip.

## **J.** प्रिंट पंजीकरण पर्ची

" **You have PAID the FEE** " का दर्जा न मिलने पर आवेदक भविष्य में संदर्भ के लिए पंजीकरण की पर्ची निश्चय रूप से प्रिंट करने है. इस के साथ पंजीकरण प्रक्रिया पूर्ण होता है. आवेदक **अधिक** जानकारी **प्राप्त** करने के लिए नियमित आधार पर (www.pasadrexam2014.in) िेबसाइट का उपयोग कर सकते हैं.

## **PRINT REGISTRATION SLIP**

On getting status of "**You have PAID the FEE**", applicant is required to print REGISTRATION SLIP for future reference.

WITH THIS **REGISTRATION PROCESS COMPLETES**. Applicant is to visit www.pasadrexam2014.in website on regular basis for getting further information.

## महत्वपर्ण जानकारी

१. डाक विभाग अगर परीक्षा / चयन के संचालन में किसी भी प्रकार की अनियमितता देखने पर परीक्षा / चयन / भर्ती परी तरह से या आंशिक रूप से रद्द करने का अधिकार रखता है. इस भर्ती परीक्षा से संबंधित सभी मामलों के संबंध में डाक विभाग का निर्णय अंतिम और सभी आवेदकों / उम्मीर्दिारों पर बाध्यकारी होगा.

२. एक आवेदक द्वारा पंजीकरण विशुद्ध अनंतिम है. केवल आवेदन की जांच के बाद, शैक्षिक योग्यता और अन्य पात्रता शतों, विज्ञापित अधिसुचना में अधिसूचित आवश्यकता के अनुसार किसी योग्य उम्मीदवार के रूप में पात्रता का निर्णय लिया जाएगा. अगर उम्मीदवार के चयन की प्रक्रिया में आवेदक को बाद की तारीख में अपात्र पाया जाता है तो उसका / उसकी उम्मीदवारी को सरसरी तौर पर खारिज कर दिया जाएगा और भगतान शुल्क वापस नहीं किया जाएगा. मात्र ऑन लाइन आवेदन या पंजीकरण या परीक्षा में पात्रता से चयन / नियुक्ति के लिए कोई अधिकार नहीं होगा. ३. आवेदक भर्ती प्रक्रिया के अंत तक नियमित आधार पर वेब साइट www.pasadrexam2014.in का दौरा करे. वह परीक्षा / योग्यता स्थिति / कार्ड / परीक्षा स्थल/ भर्ती प्रक्रिया / अनुसूची स्थिति / अन्य जानकारी संबंधित में कोई भी अंतिम समय की जानकारी / परिवर्तन वेब साइट पर अपडेट प्रर्दर्शशत क्रकया जाएगा.

४. अंग्रेजी और हिंदी के पाठ के बीच अर्थ में कोई विसंगति या अंतर के मामले में, अंत में अंग्रेजी संस्करण मान्य होगा.

5. अक्सर पूछे जाने वाले प्रश्न (FAQ) - किसी भी प्रश्न / स्पष्टीकरण मुख्य पृष्ठ पर पूछे जाने वाले प्रश्न (FAQ) लिंक की सूची में उल्लेख होगा.

## **IMPORTANT INFORMATION**

**1.** The Department reserves the right either to cancel the recruitment fully or partially, if any irregularity in Conduct of Examination/Selection is noticed. Decision of the Department of Posts in respect of all matters pertaining to this recruitment test would be final and binding on all the Applicants/Candidates. The vacancies notified are likely to vary/change.

**2 REGISTRATION** by an Applicant is purely **Provisional.** Only after scrutiny of your application, your educational qualification and other eligibility conditions, your eligibility as an eligible candidate shall be decided as per the requirement notified in the notification advertised. If Candidate is found ineligible at a later date of the selection process his/her candidature will be summarily rejected and Fee paid shall not be refunded. Mere Registration of on-line application OR Appearing OR Qualifying in the test does not confer any right for selection/appointment.

3. Applicant must visit the web site www.pasadrexam2014.in on regular basis till the end of recruitment process. So that he/she should get last minute updates, if any, in schedule of examination/eligibility status/venue status/Admit Card Status/other information related to the recruitment process.

4.In case of any discrepancy or difference in meaning between English & Hindi Text, the version given in English language shall finally prevail and binding.

**5.Frequently Asked Questions (FAQ) –** For any query/clarification applicant shall refer to list of FAQs link on the main page.

## **CODE LIST — 1.0 (List of Postal Circles and Examination Cities)**

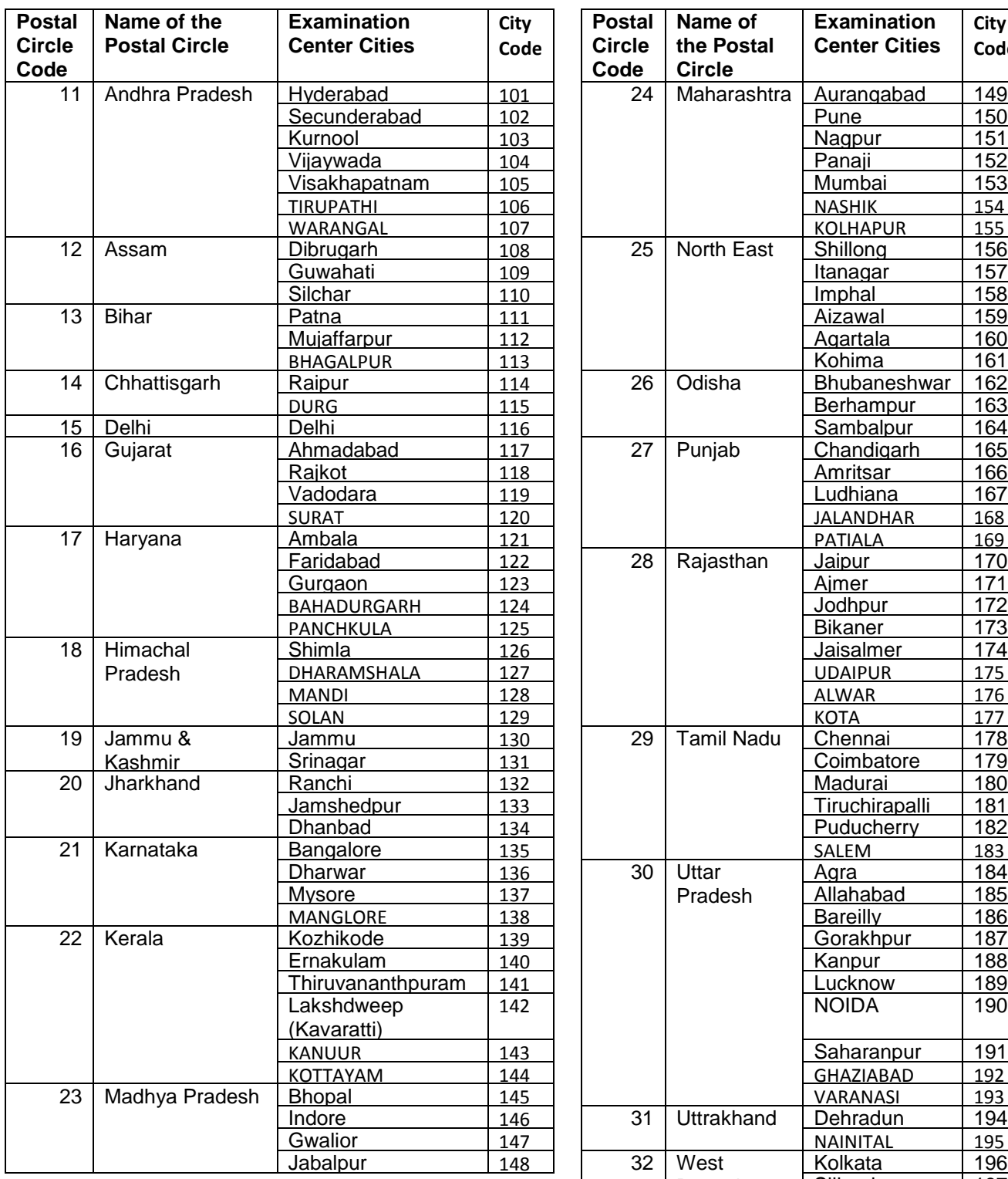

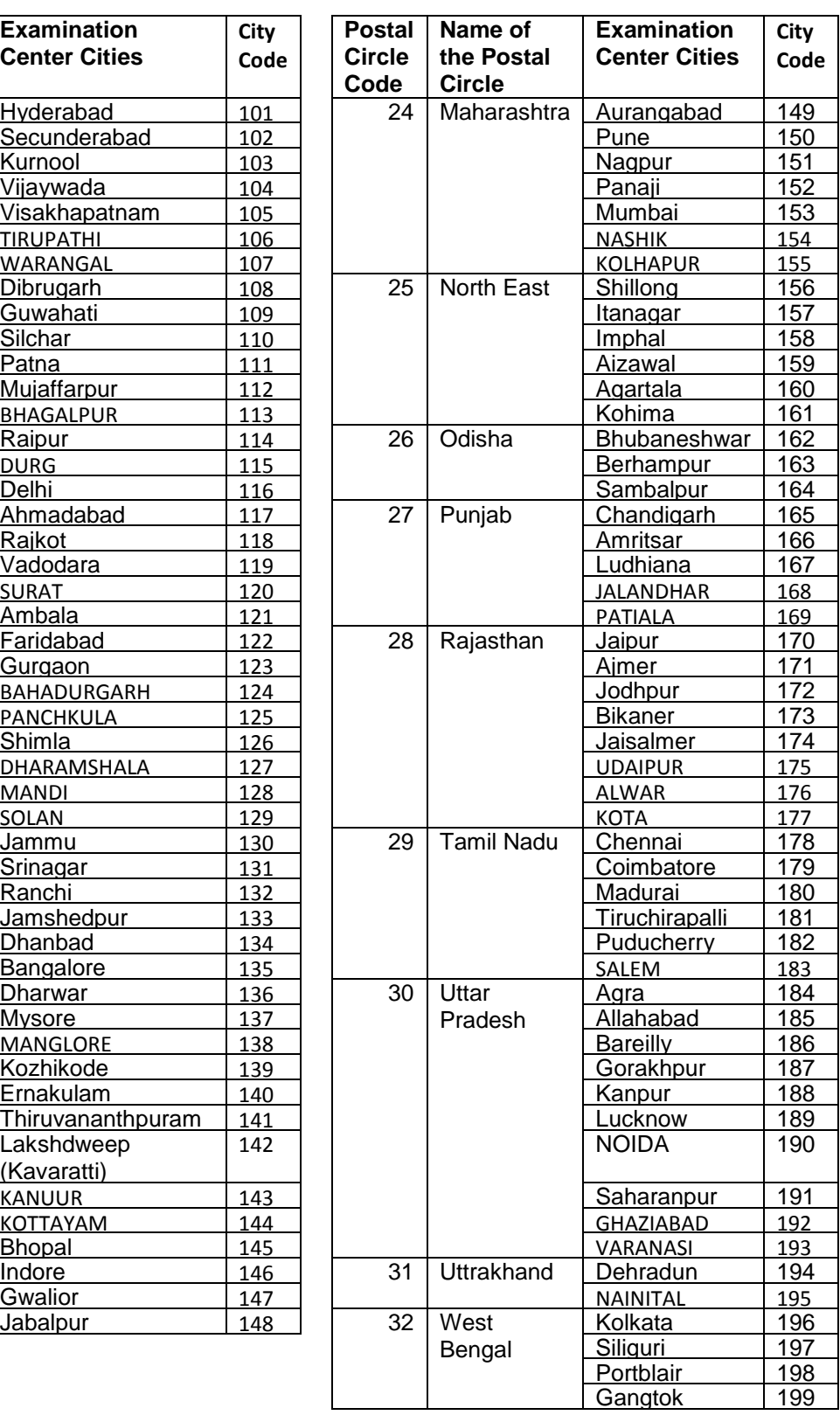

## **CODE LIST — 2.0 (List of Postal Divisions/Unit Code)**

### **Andhra Pradesh (11)**

Adilabad (1101), Hanamkonda (1102), Karimnagar (1103), Mahbubnagar (1104), Medak (1105), Nalgonda (1106), Nizamabad (1107), Peddapalli (1108), Sangareddy (1109), Suryapet (1110), Wanaparthy (1111), Warangal (1112), Hyderabad City (1113), Hyderabad South East (1114) Secunderabad (1115), Anantapur (1116), Chittoor (1117), Cuddapah (1118), Hindupur (1119), Kurnool (1120), Nandyal (1121), Proddatur (1122), Tirupati (1123), Bhimavaram (1124), Eluru (1125), Gudivada (1126), Gudur NL (1127), Guntur (1128), Khammam (1129), Machilipatnam (1130), Narasaraopet (1131), Nellore (1132), Ongole (1133), Tadepalligudem (1134), Tenali (1135), Vijayawada (1136), Amalapuram (1137), Anakapalle (1138), Kakinada (1139), Parvatipuram (1140), Rajahmundry (1141), Srikakulam (1142), Visakhapatnam (1143), Vizianagaram (1144), RMS Z Division Hyderabad (1145), RMS Hyderabad Sorting Division Hyderabad (1146), RMS AG Division Guntakkal (1147), RMS TP Division Tirupati (1148), RMS Y Division Vijayawada(1149), RMS V Division Visakhapatnam (1150), Hyderabad GPO(1151),

## **Assam (12)**

Dibrugarh (1201), Sivsagar (1202), Nagaon (1203), Cachar (1204), Darrang(1205), Tinsukia (1206), Goalpara (1207), Guwahati (1208), Nalbari (1209), RMS S Division Silchar(1210), RMS GH Division Guwahati (1211),

## **Bihar (13)**

Begusarai (1301), Darbhanga (1302), East Champaran at Motihari (1303),Madhubani (1304), Muzaffarpur (1305), Purnea (1306), Saharsa (1307), Samastipur (1308), Saran (Chapra) (1309), Sitamarhi (1310), Siwan (1311), West Champaran at Bettiah (1312), Aurangabad (Bihar) (1313), Bhagalpur (1314), Bhojpur at Ara (1315), Gaya (1316), Munger (1317), Nalanda at Bihar Sharif (1318), Nawada (1319), Patna (1320), Rohtas at Sasaram (1321), Vaishali at Hajipur (1322), RMS NB Division Samastipur (1323), RMS U Division Muzaffarpur (1324), RMS C Division Gaya (1325), RMS PT Division Patna (1326), Patna GPO(1327),

## **Chhattisgarh (14)**

Bilaspur (1401), Durg (1402), Bastar at Jagdalpur (1403), Raigarh (1404), Raipur (1405), RMS RP Division Raipur (1406).

## **Delhi (15)**

Delhi East(1501), Delhi North(1502), New Delhi Central(1503), New Delhi South(1504), New Delhi South West(1505), New Delhi West(1506),New Delhi HO (1507), Delhi GPO (1508), RMS Airmail Sorting Division New Delhi (1509), RMS Delhi Sorting Division New Delhi (1510), New Delhi Sorting Division New Delhi (1511),

## **Gujarat (16)**

Ahmedabad City(1601), Banaskantha (1602), Gandhinagar (1603), Mahesana (1604), Patan (1605), Sabarkantha at Himmatnagar(1606), Amreli (1607), Bhavnagar (1608), Kutchh at Bhuj (1609), Gondal (1610), Jamnagar (1611), Junagadh (1612), Porbandar (1613), Rajkot (1614), Surendernagar (1615), Anand (1616), Bardoli (1617), Bharuch (1618), Kheda Divn.– Nadiad (1619), Navsari (1620), Panchmahal at Godhra (1621), Surat (1622), Vadodra East (1623), Vadodara West(1624), Valsad (1625), RMS AM Division Ahmedabad (1626), RMS RJ Division Rajkot (1627), RMS W Division Vadodara (1628),Ahmedabad GPO(1629),

## **Haryana (17)**

Ambala (1701), Bhiwani (1702), Faridabad (1703), Gurgaon (1704), Hissar (1705), Karnal (1706),Kurukshetra (1707), Rohtak (1708), Sonepat (1709), RMS D Division (1710), RMS HR Division Ambala (1711).

## **Himachal Pradesh (18)**

Chamba (1801), Dehra Gopipur (1802), Dharamshala (1803), Hamirpur (1804), Mandi (1805), Rampur Bushahr (1806), Shimla (1807), Solan (1808), Una (1809), RMS HP Division Mandi (1810)

## **Jammu & Kashmir (19)**

Baramulla (1901), Jammu (1902), Leh (1903), Rajouri (1904), Srinagar (1905), Udhampur (1906), RMS JK Division Jammu (1907).

### **Jharkhand (20)**

Dhanbad (2001), Giridih (2002), Hazaribagh (2003), Palamu at Daltonganj (2004), Ranchi (2005), Santhal Parganas at Dumka (2006), Singhbhum at Jamshedpur (2007), RMS DH Dhanbad (2008), RMS RN Division Ranchi (2009).

### **Karnataka (21)**

Bangalore East(2101), Bangalore South(2102), Bangalore West(2103), Channapatna (2104), Bagalkot (2105), Belgaum (2106), Bellary (2107), Bidar (2108), Bijapur (2109), Chikkodi (2110), Dharwad (2111), Gadag (2112), Gokak (2113), Gulbarga (2114), Haveri (2115), Karwar (2116), Raichur (2117), Sirsi (2118), Chikmagalur (2119), Chitradurga (2120), Hassan (2121), Kodagu at Madikeri (2122), Kolar (2123), Mandya (2124), Mangalore (2125), Mysore (2126), Nanjangud (2127), Puttur (DK) (2128), Shimoga (2129), Tumkur (2130), Udupi (2131), RMS Bangalore Sorting Division Bangalore (2132), RMS HB Division Hubli (2133), RMS Q Division Bangalore (2134), Bangalore GPO (2135),

## **Kerala (22)**

Kozhikode (2201), Kannur (2202), Kasaragod (2203), Manjeri (2204), Ottapalam (2205), Palakkad (2206), Talasserry (2207), Tirur (2208), Vadakara (2209), Alappuzha (2210), Aluva (2211), Chanagansery (2212), Ernakulam (2213), Idduki at Thoodupuzha(2214), Irinjalakuda (2215), Kottayam (2216), Lakshdweep (2217), Mavelikara (2218), Thrissur (2219), Pathanamthitta (2220), Kollam (2221), Tiruvalla (2222), Thiruvananthapuram North (2223), Thiruvananthapuram South (2224), RMS CT Division Kozhikode (2225), RMS EK Division Ernakulam (2226), RMS TV Division Thiruvananthapuram (2227),

### **Madhya Pradesh (23)**

Balaghat (2301), Bhopal (2302), Chattarpur (2303), Chhindwara (2304), Hoshangabad (2305), Rewa (2306), Sagar (2307), Shahdol (2308), Vidisha (2309), Guna (2310), Gwalior (2311), Morena (2312), Indore City (2313), Indore Mofussil (2314), Jabalpur (2315), Khandwa (2316), Mandsaur (2317), Ratlam (2318), Sehore (2319), Ujjain (2320) ,RMS MP Division Bhopal (2321), RMS ID Division Indore (2322), RMS JB Division Jabalpur (2323),

### **Maharashtra (24)**

Aurangabad (2401), Beed (2402), Bhusaval (2403), Dhule (2404), Jalgaon (2405), Malegaon (2406), Nanded (2407), Nasik (2408), Osmanabad (2409), Parbhani (2410), Mumbai City East(2411) ,Mumbai City North(2412), Mumbai City North East(2413), Mumbai City North West (2414), Mumbai City South(2415), Mumbai City West(2416), Navi Mumbai (2417), Raigarh at Alibag (2418), Thane Central(2419), Thane West (2420), Akola (2421), Amravati (2422), Buldana (2423), Chandrapur (2424), Nagpur City (2425), Nagpur Mofusil(2426), Wardha (2427), Yeotmal (2428), Goa at Panaji (2429), Kolhapur(2430), Ratnagiri (2431), Sangli (2432), Sindhudurg at Malvan (2433), Ahmednagar(2434), Pandharpur (2435), Pune City East (2436), Pune Mofusil (2437), Pune City West (2438), Satara (2439), Shrirampur (2440), Solapur (2441), RMS L Division Bhusaval (2442), RMS Airmail Sorting Division Mumbai (2443), RMS Central Sorting Division Mumbai (2444), RMS Mumbai Sorting Division Mumbai (2445), RMS F Division Nagpur (2446), RMS BM Division Miraj (2447), RMS B Division Pune (2448), Mumbai GPO (2449),

### **North East (25)**

Manipur (2501), Mizoram (2502), Nagaland (2503), Agartala (2504), Arunachal Pradesh (2505), Dharmanagar (2506), Meghalaya (2507).

### **Odisha (26)**

Aska (2601), Berhampur GM (2602), Kalahandi (2603), Koraput (2604), Phulbani (2605), Balasore (2606), Bhadrak (2607), Bhubaneshwar (2608), Cuttack City(2609), Cuttack North (2610), Cuttack South (2611), Mayurbhanj at Barapada (2612), Puri (2613), Balangir(2614), Dhenkanal (2615), Keonjhar (2616), Sambalpur (2617), Sundargarh (2618), RMS BG Division Berhampur (2619), RMS N Division Cuttack (2620), RMS K Division Jharsuguda (2621).

### **Punjab (27)**

Amritsar (2701), Bathinda (2702), Chandigarh (2703), Faridkot (2704), Ferozpur (2705), Gurdaspur (2706), Hoshiarpur (2707), Jalandhar (2708), Kapurthala (2709), Ludhiana City(2710), Ludhiana Moffusil(2711), Patiala (2712), Sangrur (2713), RMS I Division Jalandhar (2714), RMS LD Division Ludhiana(2715)

Ajmer (2801), Beawar (2802), Bhilwara (2803), Chittorgarh (2804), Dungarpur (2805), Kota (2806), Tonk (2807), Udaipur (2808), Alwar (2809), Bharatpur (2810), Dholpur (2811), Jaipur City(2812), Jaipur Mofusil(2813), Sawaimadhopur (2814), Barmer (2815), Bikaner (2816), Churu (2817), Jhunjhunu (2818), Jodhpur (2819), Nagaur (2820), Pali (2821), Sikar (2822), Sirohi (2823), Sriganganagar (2824), RMS J Division Ajmer (2825), RMS JP Division Jaipur (2826), RMS ST Division Jodhpur (2827).

### **Tamilnadu (29)**

Arakkonam (2901), Chengalpattu (2902), Chennai City Central (2903), Chennai City North(2904), Chennai City South(2905), Kanchipuram (2906), Puduchery (2907), Tambaram (2908), Tiruvannamalai (2909), Vellore (2910), Coimbatore (2911), Dharmapuri (2912), Krishnagiri (2913), Erode (2914), Namakkal (2915), Nilgiris at Udagamandalam (2916), Pollachi (2917), Salem East (2918), Salem West (2919), Tirupattur (2920), Tirupur (2921), Dindigul (2922), Kanniyakumari (2923), Karaikudi (2924), Kovilpatti (2925), Madurai (2926), Ramanathapuram (2927), Sivaganga (2928), Theni (2929), Tirunelveli (2930), Tuticorin (2931), Virudhanagar (2932), Cuddalore (2933), Karur (2934), Kumbakonam (2935), Mayiladuthurai (2936), Nagapattinam (2937), Pattukottai (2938), Pudukkottai (2939), Srirangam (2940), Thanjavur (2941), Tiruchirapalli (2942), Vriddhachalam (2943), RMS CB Division Coimbatore (2944), RMS MA Division Madurai (2945), RMS Airmail Sorting Division Chennai (2946), RMS Chennai Sorting Division Chennai (2947), RMS M Division Chennai (2948), RMS T Division Tiruchirapalli (2949), Chennai GPO(2950), Anna Road HO(2951),

### **Uttar Pradesh (30)**

Agra (3001), Aligarh (3002), Bulandshahar (3003), Etah (3004), Etawah (3005), Jhansi (3006), Mainpuri (3007), Mathura (3008), Allahabad (3009), Ghazipur (3010), Jaunpur (3011), Mirzapur (3012), Pratapgarh (3013), Varanasi East (3014), Varanasi West (3015), Bareilly (3016), Bijnor (3017), Budaun (3018), Hardoi (3019), Kheri (3020), Meerut (3021), Moradabad (3022), Muzaffarnagar (3023), Saharanpur (3024), Shahjahanpur (3025), Azamgarh (3026), Bahraich (3027), Ballia (3028), Basti (3029), Deoria (3030), Gonda (3031), Gorakhpur (3032), Banda (3033), Fatehgarh (3034), Fatehpur (3035), Kanpur City(3036), Kanpur Moffusil (3037), Barabanki (3038), Faizabad (3039), Ghaziabad (3040), Lucknow (3041), Rae Bareilly (3042), Sitapur (3043), Sultanpur (3044), RMS X Division Jhansi (3045), RMS A Division Allahabad (3046), RMS BL Division Bareilly (3047), RMS SH Division Saharanpur (3048), RMS G Division Gorakhpur (3049), RMS KP Division Kanpur (3050), RMS O Division Lucknow (3051), Kanpur HO(3052), Lucknow GPO(3053), Postal Stamps & Forms Store Aligarh (3054)

### **Uttrakhand (31)**

Almora (3101), Chamoli (3102), Dehradun (3103), Nainital (3104), Pauri (3105),Pithoragarh (3106), Tehri (3107). RMS DN Division Dehradun (3108)

### **West Bengal (32)**

Barasat (3201), Birbhum (3202), Kolkata Central (3203), Kolkata East (3204), Kolkata North (3205), Kolkata South (3206), North Presidency at Barrackpore(3207), South Presidency at Baruipur(3208), Murshidabad at Berhampore(3209), Nadia North at Krishnanagar(3210), Nadia South at Kalyani(3211), Andamans & Nicobar Islands (3212), Cooch Behar (3213), Darjeeling (3214), Jalpaiguri (3215), Malda (3216), Sikkim (3217), Dinajpur at Balurghat (3218), Asansol (3219), Bankura (3220), Burdwan (3221), Contai (3222), Hooghly North at Chinsurah(3223), Hooghly South at Serampore (3224), Howrah (3225), Midnapore (3226), Purulia (3227), Tamluk (3228), RMS Airport Sorting Division Kolkata (3229), RMS H Division Kolkata (3230), RMS Kolkata Division (3231), RMS SB Division Howrah (3232), RMS WB Division Howrah (3233), RMS SG Division Siliguri (3234), Kolkata GPO(3235), Postal Stores Depot Kolkata (3236), Alipore HO (3237), Bara Bazaar HO (3238),